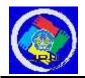

## Mendeley Reference Management Training on Students' Thesis and Scientific Articles

 Fadlilah<sup>1</sup>, Mahmud MY<sup>2</sup>, Hamdan<sup>3</sup>, Ahmad Ansori<sup>4\*</sup>, Fransisko Chaniago<sup>5</sup> Ajuzar Fiqhi<sup>6</sup>, Husarida<sup>7</sup>, Yuliana Afifah<sup>8</sup>, Suci Fitriani<sup>9</sup>
<sup>1,2,4\*,5,6,7,8,9</sup>Islamic Educational Management Study Program, Faculty of Tarbiyah and Teacher Training, UIN Sulthan Thaha Saifuddin Jambi
<sup>3</sup>Islamic Educational Management Study Program, Faculty of Tarbiyah and Teacher Training, IAI Syekh Maulana Qori

\*Corresponding Author. Email: ahmadansori@uinjambi.ac.id

**Abstract:** This service aims to practice using Mendeley reference management in Thesis and Scientific Articles of Islamic Education Management students of UIN Sulthan Thaha Saifuddin Jambi to comply with the ethical principles of student scientific publications. This service involved all students in semester VI who would be dealing with making final assignments to hold a bachelor's degree with the observation method, namely pre-test activities, the counseling method through PowerPoint material, the practical approach that was direct training, and evaluation activities through post-test. The results of the service that had been carried out in the use of Mendeley reference management for students could be stated that 100% of students could operate Mendeley applications both based on Mendeley Web and Mendeley Desktop in carrying out citations and making automatic bibliography on each student's Thesis and Scientific Articles.

#### **Article History:**

Received: 11-11-2022 Reviewed: 25-12-2022 Accepted: 08-01-2023 Published: 11-02-2023

#### Key Words:

Training; Reference Management; Mendeley; Scientific Articles.

**How to Cite:** Fadlilah, F., MY, M., Hamdan, H., Ansori, A., Chaniago, F., Fiqhi, F., Husarida, H., Afifah, Y., & Fitriani, S. (2023). Mendeley Reference Management Training on Students' Thesis and Scientific Articles. *Jurnal Pengabdian UNDIKMA*, *4*(1), 93-100. doi:https://doi.org/10.33394/jpu.v4i1.6330

What https://doi.org/10.33394/jpu.v4i1.6330

This is an open-access article under the CC-BY-SA License.

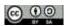

#### Introduction

One of the educational prerequisites for students to hold a bachelor's degree or bachelor's degree, students are required to write Scientific Papers in the form of Thesis and Journal Articles. It refers to the Director General of Higher Education Letter No. 152/E/T/2012 and Kemenristek DIKTI Circular No. B/323/B.B1/SE/2019, as this regulation questions the obligations of lecturers and students to carry out the Tri Dharma of Higher Education. In its implementation, the Tri Dharma of Higher Education is not only designated as a lecturer's obligation, but its implementation is also an obligation for students.

The role of scientific articles is important and will be a reference for further research. The latest findings that were born by researchers, of course, show that the phenomena that occur and the results of their research can be disseminated logically and systematically. The writing of student theses and scientific articles is currently experiencing a change from what was originally using a manual system to an automatic system that the College has set. As a result of scientific studies and research for academics, Scientific Articles serve as a medium to communicate theoretical and practical values (Sudarti, 2017). Scientific Articles have important elements as Ni Wayan Wardani & Ni Luh Wiwik Sri Rahayu Ginantra, (2020) describe how to make a bibliography and citation, which is one of the skills in writing scientific articles. Bibliography and citations are important components of student thesis writing and scientific articles. Both of these can be done manually or by using an application.

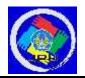

Along with technology development, students are introduced to various applications that provide convenience in making scientific articles. In this case, reference management is a tool that can help search, store, and write scientific publications. With this reference, management can provide sources of accurate facts and data that can be recognized for validity (Astuty et al., 2021). Students who want to write high-quality theses and scientific articles should familiarize themselves with Mendeley, a desktop and web-based application that may handle citations and references to scientific articles published in various scientific journals (Putra et al., 2021).

Mendeley is an application that can be obtained for free via download, and it does not cost anything to use (Katchanov et al., 2019). Mendeley is one of the easier citation software applications to use. Thus, of course, this application can be used to practice for students new to the renewal of existing rules (Yusdita & Utomo, 2019). Therefore, integrated citation management can be accomplished by using presented software's displayed tools or menus, making it much simpler to write citations through a bibliography that has been integrated with word processing software, as demonstrated in Microsoft Word (Krismiyati, Busyairi Ahmad, 2021).

Some community services regarding training on the use of Mendeley have been carried out, such as Damar Isti Pratiwi, Henry Widya Prasetya, (2020), Anwar, 2021; Windarto et al., 2018; Hidayatullah et al., 2022; Aransyah et al., 2021; and Faisal et al., 2020). The training stated that students had been able to make citations and bibliography and could understand the material and the possibility of producing an improved and maximal reference manager using the Mendeley desktop application even if the success of practicum teaching depends on several factors that the instructor does not take into account, such as the degree of autonomy that students are allowed to exercise in their attempts to find solutions to problems (Mahesi Agni Zaus, 2018).

From the description above, this service aims to train the use of reference management through the Mendeley application in thesis and scientific articles for students of the Islamic Education Management Study Program, Faculty of Tarbiyah and Teacher Training at UIN Sulthan Thaha Saifuddin Jambi.

# Method

Community Service (PKM) was held at the Saman Samsuddin Building on June 7, 2022. The implementation of this training is intended to provide Islamic education Management students in semester VI of the Tarbiyah and Teacher Training Faculty with an understanding of using the Mendeley application for reference management. There were sixty students in this training, divided into four classes of fifteen students each, with seating arranged according to the health protocol. Community Service (PKM) was carried out through direct observation and interviews. Observations were made when participants required training materials for using the Mendeley application and when they were asked direct questions about the extent to which students understood the Mendeley application and its use. In addition, the service team used a lecture model, with information being supplied immediately via PowerPoint presentations regarding Mendeley before the subject was applied realistically for pupils. The final training method provided students hands-on experience installing and utilizing the Mendeley application. The team then conducted evaluations by administering post-tests to reassess the students' knowledge after the training activities were done.

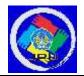

Jurnal Pengabdian UNDIKMA: Jurnal Hasil Pengabdian & Pemberdayaan kepada Masyarakat E-ISSN : 2722-5097 https://e-journal.undikma.ac.id/index.php/jpu/index Email: pengabdian@undikma.ac.id

Vol. 4, No. 1 (February 2023) Pg : 93-100

# **Result and Discussion**

Mendeley's Reference Management training activity in writing Student Thesis and Scientific Articles had been planned since April 2022. Then, the plan would be informed to students in May 2022 through IG, Facebook, and WAG. Students responded positively to the material since the planned instruction would facilitate their ability to create citations and bibliographies. In addition, using Mendeley is also required in writing student theses and scientific articles. It is in line with the results of Perdana's (2020) and Anwar's (2021) research that were delaying an application that can be used to make it easier to write a bibliography.

In order to meet the needs of these students, this research was carried out on June 7, 2022, at the Saman Samsuddin Building, Faculty of Tarbiyah and Teacher Training, Sulthan Taha Saifuddin State Islamic University, Jambi. This community service activity carries the theme "Mendeley Reference Management Training on Student Scientific Thesis and Articles." Before the training began, the participants were requested to sign in on a list. Participants were all sixth-semester students of the Islamic Education Management Study Program, Faculty of Tarbiyah, and Teacher Training at UIN Sulthan Thaha Saifuddin Jambi. This training is carried out in three stages, namely:

## **Observation Method**

At this point, students were given a post-test to determine how well they comprehend the Mendeley application. This exercise was conducted using the following questions:

- 1) What is the Mendeley application?
- 2) How can I efficiently search, cite, and insert references?
- 3) Can you be assigned Mendeley to cite 25 journals as sources for the Thesis and Scientific Articles that you will submit?

The responses to some of the questions above determined that 90% of the students who participated in this activity needed to understand how the Mendeley application worked. Lecture method

The support staff used PowerPoint to provide a lesson about Mendeley, covering topics like the program's features and advantages and how to utilize it effectively. Took advantage of Mendeley's reference management services by installing the program.

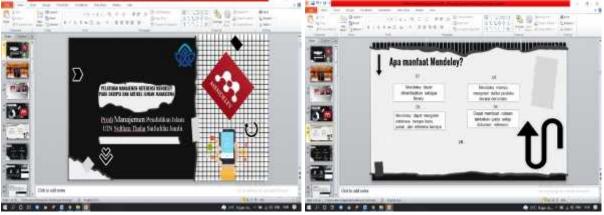

**Figure 1. Materials Presentation** 

# **Practice Method**

In the first activity, students were instructed to download and install Mendeley, either the online importer version or the Desktop version, according to their preference. First, using either Mozilla or Chrome, students went online and typed in the search website

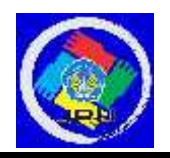

Jurnal Pengabdian UNDIKMA: Jurnal Hasil Pengabdian & Pemberdayaan kepada Masyarakat https://e-journal.undikma.ac.id/index.php/jpu/index Email: pengabdian@undikma.ac.id Vol. 4, No. 1 (February 2023) E-ISSN : 2722-5097 Pg : 93-100

https://www.Mendeley.com. Students were then invited to create an account and download the Mendeley desktop. It was made available for download. if it was, students were told to sign in. When the web-based installation of Mendeley proved impossible, the service team prepared the app, saving it to a flash disk given to each student.

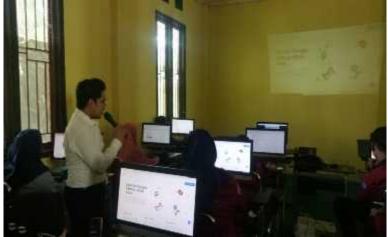

**Figure 2. Guidelines for Students** 

Second, once logged in, the service staff instructed each student on how to use the Mendeley web application and the Mendeley desktop by syncing Mendeley to Microsoft Word. Finally, students were instructed to use the Mendeley apps add the file or add folder features to manually insert multiple references from journals they had previously downloaded, imported into the app's library, and placed on the page supplied. Finally, Google Scholar's Literature Search and Google Books made it possible for students to search for and submit citations automatically. In addition, as a fifth point, each student was told to use an automated system to search for and input references by picking from various journal articles organized by the necessary topic. When students locate the desired publication, they may add it to their own Mendeley library by clicking the "add to Mendeley" button.

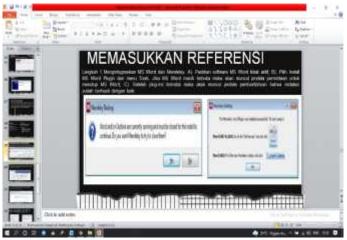

**Figure 3. Insert References** 

After that, students were instructed to proceed to the next stage by clicking the search by author column and entering the references they had used. The sixth step required students to make citations automatically by opening an existing file in the journal within Microsoft Word

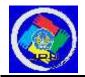

Jurnal Pengabdian UNDIKMA: Jurnal Hasil Pengabdian & Pemberdayaan kepada Masyarakat https://e-journal.undikma.ac.id/index.php/jpu/index Email: pengabdian@undikma.ac.id Vol. 4, No. 1 (February 2023) E-ISSN : 2722-5097 Pg : 93-100

and then clicking References and Insert Citation. After that, the kids were instructed to press the OK button.

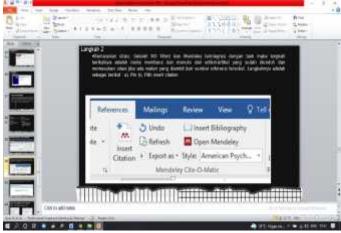

Figure 4. Automatically generating quotations

Seventh and last step, students were instructed to use the Inserted Bibliography option in References to generate a bibliography in a single click.

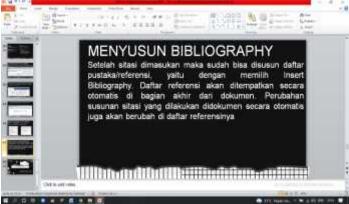

Figure 5. Bibliography generated automatically

During the installation phase, the service team walked each student who attended the training through the first step by checking their familiarity with Mendeley for reference management. The training group found that nearly 90% of students were unaware of the benefits of using Mendeley when writing theses and scientific articles. It was true whether it was searching for journals to use as references or entering references and citations into the application. Each student was judged to be 100 percent capable of using the Mendeley application in web and desktop forms after being given materials and paraded during practice in operating the Mendeley application for reference management. In addition, each student had the option of manually or automatically creating citations for their searches and entries, depending on their requirements. For each student, creating a bibliography is now a breeze thanks to the Insert Bibliography button, which automatically sorts the citations into alphabetical order. Making sure the right and left margins are aligned properly is also important for the overall appearance of this bibliography.

Students at Islamic Education Management Faculty of Tarbiyah and Teacher Training UIN Sulthan Thaha Saifuddin Jambi agree that learning how to properly cite sources (such as in a thesis or scientific article) using the Mendeley app is crucial. Mendeley, an application for managing references, is a solution or facilitates the creation of theses and scientific

Jurnal Pengabdian UNDIKMA Vol. 4. No. 1 (February 2023)

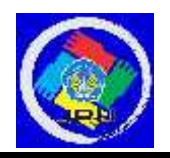

articles in light of recent changes in regulations regarding student citations. Students continue to cheat in creating their Thesis and Scientific Articles, despite increased efforts to prevent such behavior. The act of appropriating the ideas and words of another person without properly attributing them is known as plagiarism (Heryana, 2018). Whether through inadvertence brought on by ignorance or malice, students committed fraud. Training in reference management using the Mendeley app can help students produce flawless theses and scientific articles by ensuring proper citations of sources.

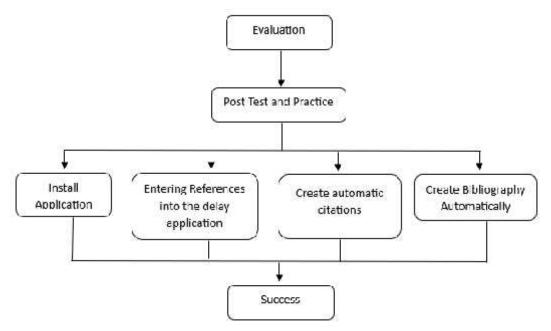

# **Figure 6. Evaluation Activity**

To ensure that all students understand and can use the Mendeley program for creating citations and bibliographies, activities of this nature must be conducted continuously. For example, agencies can establish regulations requiring students to use the Mendeley application for creating citations and bibliographies automatically when writing assignments and scientific papers.

# Conclusion

Training in Mendeley can make it simple for students to create bibliographies and citations automatically in Thesis and Scientific Articles. This practice is carried out during the observation stage, with students being given post-tests to assess their current understanding of the Mendeley app. After that, content is delivered, typically through lectures. Then, during rehearsal, they must run the delay program manually. In the end, the group evaluates by giving participants a post-test to assess the impact of the session. After receiving training from the support staff, all students have demonstrated proficiency with Mendeley Web and Mendeley Desktop in all areas covered by the course, including searching, entering references, creating citations automatically and manually, and creating bibliographies mechanically. Given the importance of reference management for students, it is necessary to provide additional and ongoing training, such as the agency requiring students to use the delay application for automatically generating citations and bibliographies when writing scientific papers and then providing scheduled training per semester or year.

Jurnal Pengabdian UNDIXMA Vol. 4. No. 1 (February 2023)

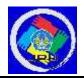

# Recommendation

Universities, especially the Islamic Education Management study program, UIN Sulthan Thaha Saifuddin Jambi, need to hold training program activities on the use of the Mendeley application on an ongoing basis/scheduled starting from the early semester students; this is done to ensure that all students can make good and correct references, and can get used to its application in work on writing a paper. Furthermore, the campus also needs to facilitate more adequate facilities for similar training. Students must be more self-reliant and proficient in digital literacy during the learning process, including using YouTube and other media.

## Acknowledgment

We as a team would like to thank the Chair and secretary of the Islamic Education Management Study Program, Faculty of Tarbiyah and Teacher Training at UIN Sulthan Thaha Saifuddin Jambi as the organizer of Community Service (PKM), which is intended for sixth-semester students of the Islamic Education Management Study Program.

## References

- Anwar, N. R. (2021). Pelatihan Penggunaan Software Mendeley Untuk Meningkatkan Keterampilan Menulis Karya Ilmiah Mahasiswa. AN-NAS: Jurnal Pengabdian *Masyarakat*, *1*(1), 1–6.
- Aransyah, F., Bharata, W., Aulia, P. N., Maulidia, A., & Ismaliana R, D. (2021). Pelatihan Penggunaan Aplikasi Mendeley Bagi Mahasiswa Dalam Pembuatan Daftar Pustaka. PLAKAT (Pelayanan Kepada Masyarakat), 88. 3(1),https://doi.org/10.30872/plakat.v3i1.5848
- Astuty, E., Asmin, E., & Sukmawaty, E. (2021). Diskusi Online: Manajemen Referensi (Aplikasi Mendeley) Dalam Penulisan Karya Ilmiah. Jurnal Pengabdian Masyarakat *Khatulistiwa*, 4(1), 31–35. https://doi.org/10.31932/jpmk.v4i1.866
- Damar Isti Pratiwi\*, Henry Widya Prasetya, D. S. A. (2020). Pelatihan Aplikasi Mendeley sebagai Instrumen Citation dan Reference Manager Artikel Ilmiah bagi Akademisi di *Kota Madiun*. 2(2), 29–31.
- Faisal, M., Challen, A. E., & Sari, I. (2020). Meningkatkan Efektifitas dan Kualitas Karya Ilmiah Melalui Pelatihan Manajemen Referensi Bagi Dosen dan Mahasiswa. Humanism : Jurnal Pengabdian Masyarakat, 1(2), 115–125. https://doi.org/10.30651/hm.v1i2.5386
- Hidayatullah, M. R., Saputra, S. Y., & Anam, K. (2022). Pelatihan Manajemen Referensi "Mendeley" pada Mahasiswa Tingkat Akhir Universitas Nahdlatul Ulama Nusa Tenggara Barat. Abdinesia, 2, 2018–2021.
- Katchanov, Y. L., Markova, Y. V, & Shmatko, N. A. (2019). Comparing the topological rank of journals in Web of Science and Mendeley. Heliyon, 5(7), e02089. https://doi.org/10.1016/j.heliyon.2019.e02089
- Krismiyati, Busyairi Ahmad, J. P. (2021). Pelatihan Penggunaan Aplikasi Mendeley Bagi Mahasiswa Institut Ilmu Sosial Dan Ilmu Politik Yapis Biak dalam Penulisan Karya Ilmiah. Jurnal BUDIMAS, 03(02), 561–568.
- Mahesi Agni Zaus, K. (2018). Suatu Kajian Literatur masalah-masalah yang dihadapi dalam Mata Kuliah Jaringan Komputer. INVOTEK, 18(1), 1-8.
- Ni Wayan Wardani, & Ni Luh Wiwik Sri Rahayu Ginantra. (2020). Pelatihan Aplikasi Mendeley untuk Referensi dalam Menulis Karya Ilmiah Bagi Guru SMK Dwijendra Denpasar. JURPIKAT (Jurnal Pengabdian Kepada Masyarakat), 1(1), 13–20.

Jurnal Pengabdian UNDIRMA Vol. 4. No. 1 (February 2023)

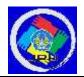

https://doi.org/10.37339/jurpikat.v1i1.279

- Perdana, F. J. (2020). Pelatihan Membuat Daftar Pustaka Otomatis Dengan Aplikasi Mendeley Desktop Bagi Mahasiswa Dalam Persiapan Penyusunan Tugas Akhir. 2(1), 75–93.
- Putra, A., Gamasari, R., & Novebri, N. (2021). Pelatihan Penggunaan Aplikasi Mendeley dalam Penulisan Karya Ilmiah Bagi Mahasiswa Informatika STT Payakumbuh. *Journal of Community Dedication and Development*, 1(2), 187–198.
- Sudarti, N. (2017). Sukses dalam Penulisan Karya Ilmiah. *Jurnal Dialog*, 6(September), 527–533.
- Windarto, A. P., Hartama, D., & Wanto, A. (2018). Aksiologiya : Jurnal Pengabdian Kepada Masyarakat Pelatihan Pemanfaatan Mendeley Desktop Sebagai Program Istimewa Untuk Akademisi Dalam Membuat Citasi Karya Ilmiah. Jurnal Pengabdian Kepada Masyarakat, 2(2), 145–150.
- Yusdita, E. E., & Utomo, S. W. (2019). Pelatihan Pemanfaatan Mendeley Sebagai Reference Tool Pada Artikel Ilmiah Mahasiswa Pendidikan Akuntansi Unipma. Jurnal ABDINUS: Jurnal Pengabdian Nusantara, 3(1), 36. https://doi.org/10.29407/ja.v3i1.13525